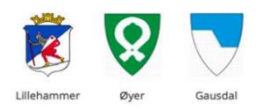

## Retningslinjer for bruk av videomøter

Kommunene Lillehammer, Gausdal og Øyer har besluttet å benytte Microsoft Teams som primær løsning for videomøter. Dette er den prefererte løsningen for å gjennomføre møter mellom ansatte i kommunene og mellom ansatte og eksterne utenfor kommunene.

For samtaler som inneholder sensitiv informasjon er det derimot ikke tillatt å benytte Microsoft Teams. Den prefererte løsningen for samtaler med sensitivt innhold er Join.

Den som er ansvarlig for møtet, må ta vurderingen om møtet er av sensitiv karakter eller ikke, og sikre at personvern og informasjonssikkerhet er ivaretatt. Sensitivt innhold kan dreie seg om både personsensitivt, sensitivt og gradert informasjon.

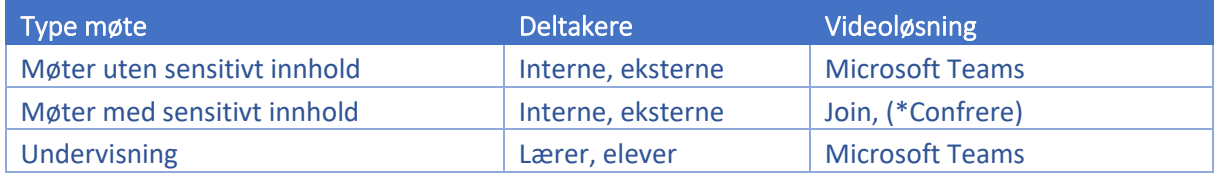

*Tabell 1: \*Confrere benyttes av enkelte behandlere i kommunene.*

## Hvordan avholde videomøter?

Informasjon om hvordan du avholder et møte i Teams kan du finn[e her.](https://support.microsoft.com/nb-no/office/bli-med-i-et-teams-m%c3%b8te-078e9868-f1aa-4414-8bb9-ee88e9236ee4?ns=msftteams&version=16&ui=nb-no&rs=nb-no&ad=no) Informasjon om hvordan du avholder et møte i Join kan du finne [her.](https://kosam.sharepoint.com/:b:/r/sites/JoinOppstartspakke/Delte%20dokumenter/For%20ansatte%20og%20ledere/For%20ansatt_Join_Veiledning.pdf?csf=1&web=1&e=sw5pis)

## Generelle anbefalinger for gjennomføring av videomøte og møtekultur

For å sikre en god opplevelse for alle deltakere, er det noen punkter du bør tenke på før du starter videomøtet.

- 1. Sjekk at innstillinger for lyd, mikrofon og video er riktig før du blir med i møtet.
	- a. Gode hodetelefoner med mikrofon gir bedre lyd og reduserer risikoen for ekko
- 2. Bruk video. Det gir en bedre opplevelse for alle dersom man ser hverandre
- 3. Plasser møtevinduet slik at du ser inn i kameraet når du er med i møtet
- 4. Rydd skrivebordet ditt for åpne vinduer før du starter møtet
	- a. Skal du dele noe, blir det lettere å finne det du skal dele
	- b. Du reduserer risikoen for å feilaktig dele informasjon du ikke ønsker å dele med andre
- 5. Bruk filter (uskarp bakgrunn eller et bilde) dersom det er fare for at andre kan komme inn i bildet.
- 6. Er det mange med i møtet, bør man ha en ordstyrer og man bør bruke funksjonen for håndsopprekking.
- 7. Skal du gjennomføre et møte med sensitivt innhold, må du sette deg inn i ["Retningslinjer for](https://kosam.sharepoint.com/:w:/r/sites/JoinOppstartspakke/Delte%20dokumenter/For%20ansatte%20og%20ledere/Retningslinjer%20for%20bruk%20av%20%20Join-m%C3%B8teromsl%C3%B8sning%20.docx?d=w5c475b83f2e3414aa5408941acc4ca12&csf=1&web=1&e=s8NOa9)  [Join møteromsløsning"](https://kosam.sharepoint.com/:w:/r/sites/JoinOppstartspakke/Delte%20dokumenter/For%20ansatte%20og%20ledere/Retningslinjer%20for%20bruk%20av%20%20Join-m%C3%B8teromsl%C3%B8sning%20.docx?d=w5c475b83f2e3414aa5408941acc4ca12&csf=1&web=1&e=s8NOa9)

## Gjennomføring av klasseundervisning på video

Teams skal benyttes for å kunne gjennomføre digital fjernundervisning. Kontakt skolens IKT-veileder for informasjon om bruk av Teams til klasseromsundervisning.-